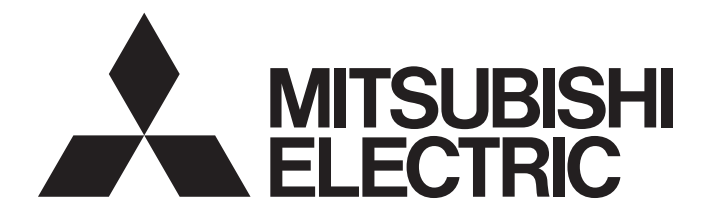

**Programmable Controller** 

## MELSEC iQ-R

MELSEC iQ-R C Controller Module/C Intelligent Function Module Programming Manual (Data Analysis)

### <span id="page-2-0"></span>**SAFETY PRECAUTIONS**

(Read these precautions before using this product.)

Before using C Controller module and C intelligent function module, please read this manual and the relevant manuals carefully and pay full attention to safety to handle the product correctly.

### <span id="page-2-1"></span>**CONDITIONS OF USE FOR THE PRODUCT**

(1) Mitsubishi programmable controller ("the PRODUCT") shall be used in conditions;

i) where any problem, fault or failure occurring in the PRODUCT, if any, shall not lead to any major or serious accident; and

ii) where the backup and fail-safe function are systematically or automatically provided outside of the PRODUCT for the case of any problem, fault or failure occurring in the PRODUCT.

- (2) The PRODUCT has been designed and manufactured for the purpose of being used in general industries. MITSUBISHI SHALL HAVE NO RESPONSIBILITY OR LIABILITY (INCLUDING, BUT NOT LIMITED TO ANY AND ALL RESPONSIBILITY OR LIABILITY BASED ON CONTRACT, WARRANTY, TORT, PRODUCT LIABILITY) FOR ANY INJURY OR DEATH TO PERSONS OR LOSS OR DAMAGE TO PROPERTY CAUSED BY the PRODUCT THAT ARE OPERATED OR USED IN APPLICATION NOT INTENDED OR EXCLUDED BY INSTRUCTIONS, PRECAUTIONS, OR WARNING CONTAINED IN MITSUBISHI'S USER, INSTRUCTION AND/OR SAFETY MANUALS, TECHNICAL BULLETINS AND GUIDELINES FOR the PRODUCT.
	- ("Prohibited Application")

Prohibited Applications include, but not limited to, the use of the PRODUCT in;

- Nuclear Power Plants and any other power plants operated by Power companies, and/or any other cases in which the public could be affected if any problem or fault occurs in the PRODUCT.
- Railway companies or Public service purposes, and/or any other cases in which establishment of a special quality assurance system is required by the Purchaser or End User.
- Aircraft or Aerospace, Medical applications, Train equipment, transport equipment such as Elevator and Escalator, Incineration and Fuel devices, Vehicles, Manned transportation, Equipment for Recreation and Amusement, and Safety devices, handling of Nuclear or Hazardous Materials or Chemicals, Mining and Drilling, and/or other applications where there is a significant risk of injury to the public or property.

Notwithstanding the above restrictions, Mitsubishi may in its sole discretion, authorize use of the PRODUCT in one or more of the Prohibited Applications, provided that the usage of the PRODUCT is limited only for the specific applications agreed to by Mitsubishi and provided further that no special quality assurance or fail-safe, redundant or other safety features which exceed the general specifications of the PRODUCTs are required. For details, please contact the Mitsubishi representative in your region.

(3) Mitsubishi shall have no responsibility or liability for any problems involving programmable controller trouble and system trouble caused by DoS attacks, unauthorized access, computer viruses, and other cyberattacks.

### <span id="page-3-0"></span>**CONSIDERATIONS FOR USE**

### **Considerations for the Wind River Systems product**

C Controller module and C intelligent function module, have an embedded real-time operating system, VxWorks,

manufactured by Wind River Systems, Inc. in the United States. We, Mitsubishi, make no warranty for the Wind River

Systems product and will not be liable for any problems and damages caused by the Wind River Systems product during use of C Controller module and C intelligent function module.

For the problems or specifications of the Wind River Systems product, refer to the corresponding manual or consult Wind River Systems, Inc.

Contact information is available on the following website.

• Wind River Systems, Inc.: www.windriver.com

### <span id="page-3-1"></span>**INTRODUCTION**

Thank you for purchasing the Mitsubishi Electric MELSEC iQ-R series programmable controllers.

This manual describes the functions required for programming of the relevant products listed below.

Before using this product, please read this manual and the relevant manuals carefully and develop familiarity with the functions and performance of the MELSEC iQ-R series programmable controller to handle the product correctly. Please make sure that the end users read this manual.

### **Relevant products**

R12CCPU-V, RD55UP06-V, RD55UP12-V

### **CONTENTS**

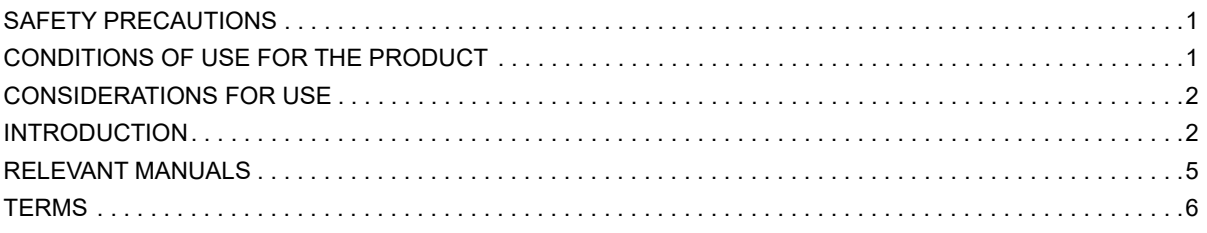

### **CHAPTER 1 COMMON ITEMS**

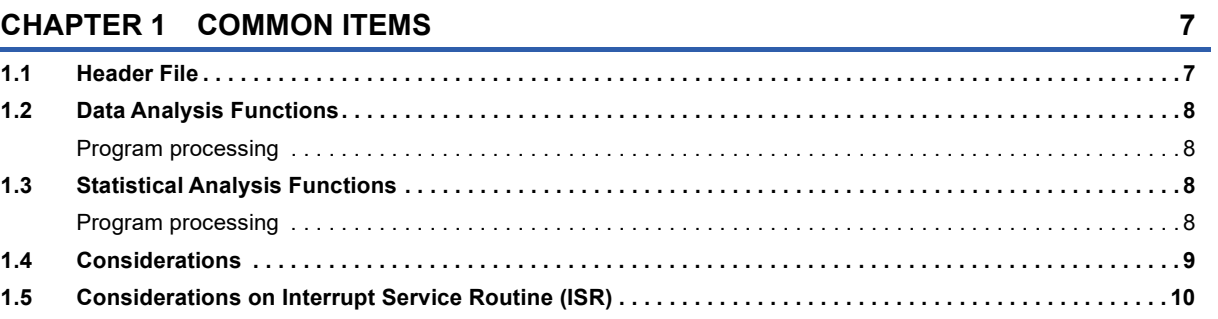

### **CHAPTER 2 FUNCTION LIST**

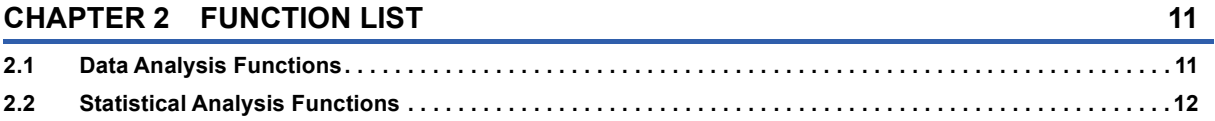

### **CHAPTER 3 DETAILS OF FUNCTIONS**

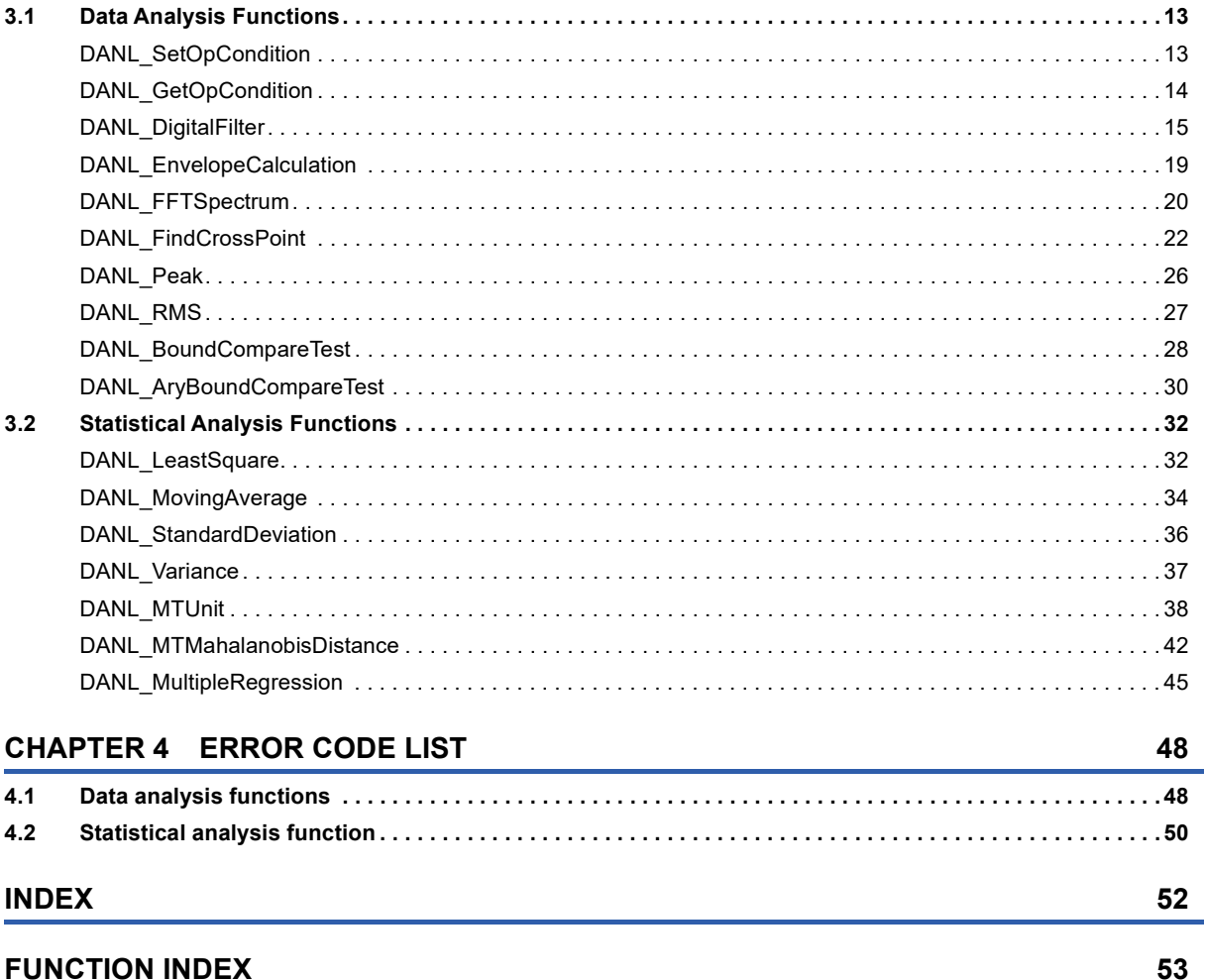

 $13$ 

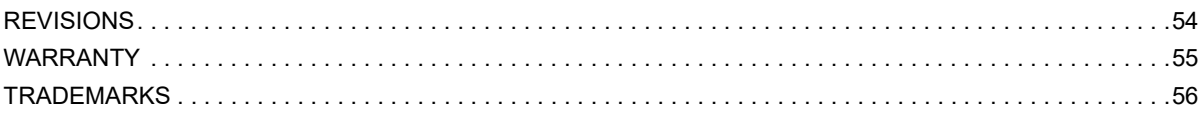

### <span id="page-6-0"></span>**RELEVANT MANUALS**

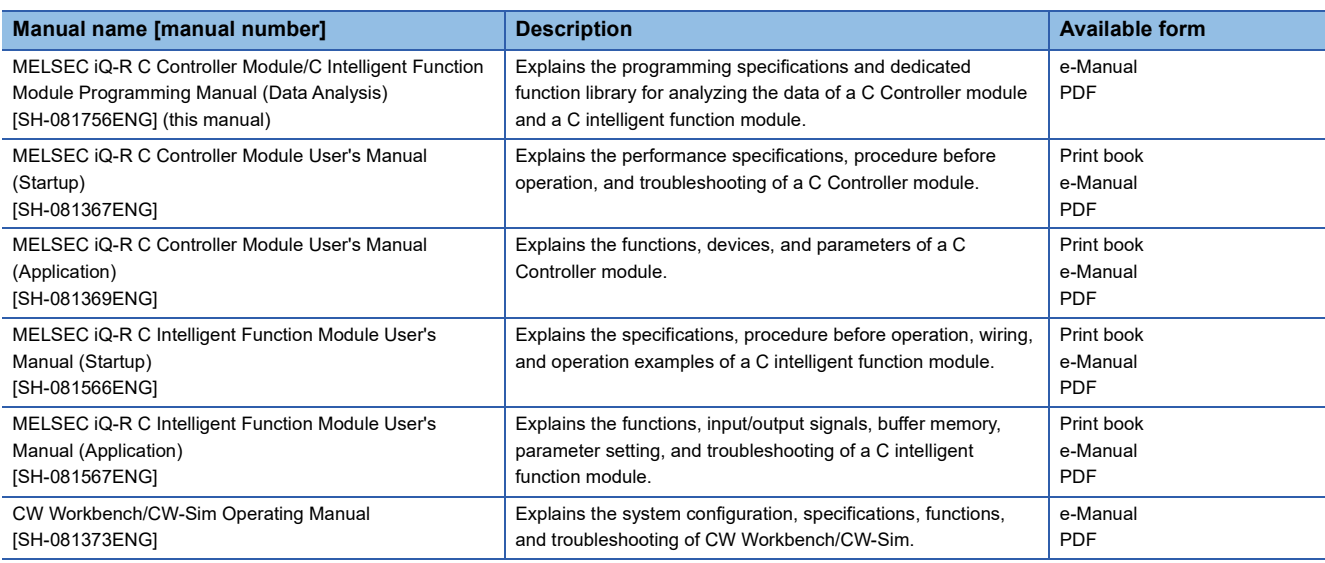

 $Point<sup>0</sup>$ 

e-Manual refers to the Mitsubishi Electric FA electronic book manuals that can be browsed using a dedicated tool.

e-Manual has the following features:

- Required information can be cross-searched in multiple manuals.
- Other manuals can be accessed from the links in the manual.
- Hardware specifications of each part can be found from the product figures.
- Pages that users often browse can be bookmarked.

### <span id="page-7-0"></span>**TERMS**

### Unless otherwise specified, this manual uses the following terms.

<span id="page-7-11"></span><span id="page-7-10"></span><span id="page-7-9"></span><span id="page-7-8"></span><span id="page-7-7"></span><span id="page-7-6"></span><span id="page-7-5"></span><span id="page-7-4"></span><span id="page-7-3"></span><span id="page-7-2"></span><span id="page-7-1"></span>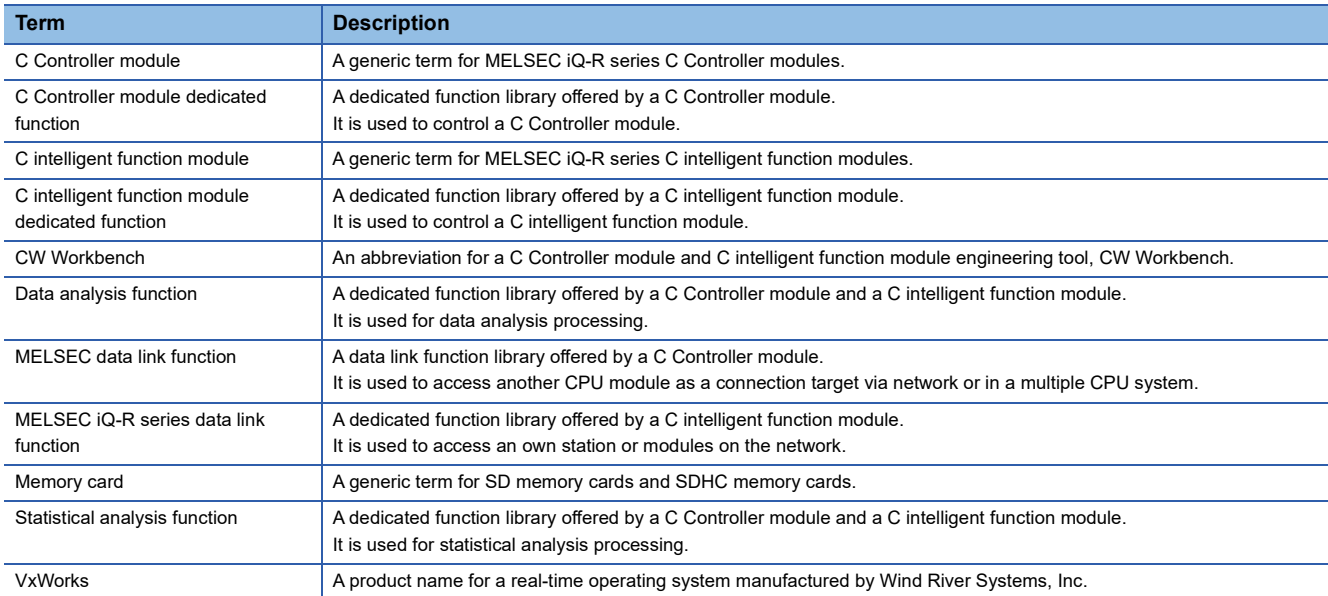

# <span id="page-8-0"></span>**1 COMMON ITEMS**

<span id="page-8-13"></span>A user program is created by using the VxWorks standard API functions<sup>\*1</sup> and dedicated function library offered by a C

Controller module and a C intelligent function module.

Create a use program in accordance with the specification of VxWorks, the operating system of C Controller module and C intelligent function module.

\*1 For details on the VxWorks standard API functions, refer to the following programmer's guide supported. VxWorks"KERNEL PROGRAMMER'S GUIDE"

### **Dedicated function library**

A dedicated function library offered by a C Controller module and a C intelligent function module is as follows: This manual explains data analysis functions and statistical analysis functions.

<span id="page-8-4"></span><span id="page-8-2"></span>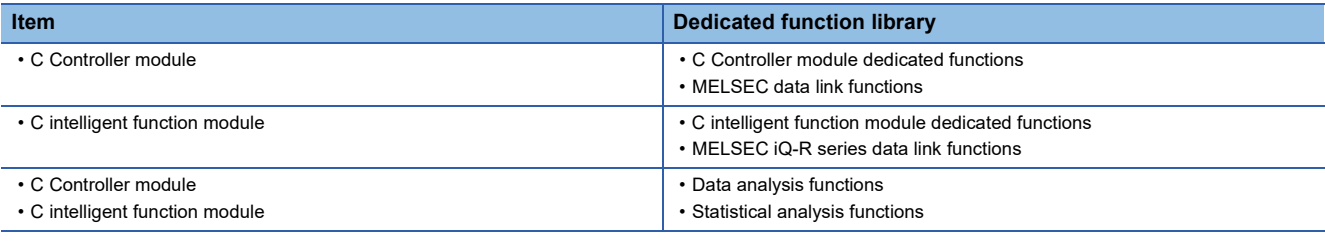

 $Point$ <sup> $\degree$ </sup>

<span id="page-8-10"></span><span id="page-8-7"></span><span id="page-8-3"></span>For the execution procedure of a user program, refer to the following manuals.

- <span id="page-8-12"></span><span id="page-8-11"></span><span id="page-8-6"></span><span id="page-8-5"></span>• **QUIMELSEC iQ-R C Controller Module User's Manual (Startup)**
- <span id="page-8-8"></span>• **QUIMELSEC iQ-R C Intelligent Function Module User's Manual (Startup)**

For the development environment of a user program, refer to the following manual.

• **COCA** Workbench/CW-Sim Operating Manual

### <span id="page-8-1"></span>**1.1 Header File**

Include the following header file in a user program to use data analysis functions and statistical analysis functions of the dedicated function library.

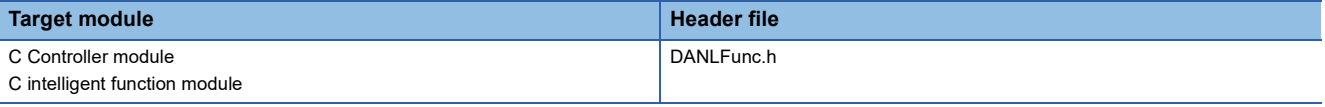

 $Point$ 

<span id="page-8-9"></span>The header file is stored in a module to be used and CW Workbench.

- **QUALLSEC iQ-R C Controller Module User's Manual (Application)**
- **QUIMELSEC iQ-R C Intelligent Function Module User's Manual (Startup)**
- **COCW Workbench/CW-Sim Operating Manual**

## <span id="page-9-0"></span>**1.2 Data Analysis Functions**

Data analysis functions are library functions to perform data analysis processing on a C Controller module or a C intelligent function module.

### <span id="page-9-1"></span>**Program processing**

The following shows the user program processing using a data analysis function.

- <span id="page-9-4"></span>*1.* Start a task.
- *2.* Check whether to change the operating conditions of a data analysis function.

To change the operating conditions, go to the procedure 3.

When not to change the operating conditions, go to the procedure 4.

- **3.** Change the operating conditions of the data analysis function. ( $\epsilon$  Page 13 DANL SetOpCondition)
- *4.* Call a data analysis function and perform data analysis processing.
- *5.* End the task.

### <span id="page-9-2"></span>**1.3 Statistical Analysis Functions**

Statistical analysis functions are library functions to perform statistical analysis processing on a C Controller module or a C intelligent function module.

### <span id="page-9-3"></span>**Program processing**

The following shows the user program processing using a statistical analysis function.

- *1.* Start a task.
- *2.* Call a statistical analysis function and perform statistical analysis processing.
- *3.* End the task.

### <span id="page-10-0"></span>**1.4 Considerations**

This section shows the considerations for a user program which uses a data analysis function and a statistical analysis function.

### <span id="page-10-1"></span>**CW-Sim and CW-Sim Standalone**

Data analysis functions and statistical analysis functions of dedicated function libraries are not supported by CW-Sim and CW-Sim Standalone.

<span id="page-10-2"></span>For the development environment of a user program, refer to the following manual.

CUCW Workbench/CW-Sim Operating Manual

### <span id="page-10-4"></span><span id="page-10-3"></span>**Startup of a task performing floating-point operations**

Always specify the VX\_FP\_TASK option for the third argument of taskSpawn when activating the following tasks.

- A task performing floating-point operations
- A task calling a function that returns floating-point value
- A task calling a function that takes floating-point value as an argument
- A task calling a data analysis function
- A task calling a statistical analysis function

Activating the above task without the VX\_FP\_TASK option specified may cause the operating system runaway.

For information on specifying the VX\_FP\_TASK option in a script file, refer to the following section.

- **COMELSEC iQ-R C Controller Module User's Manual (Startup)**
- **QUIMELSEC iQ-R C Intelligent Function Module User's Manual (Startup)**

For more details on the VX\_FP\_TASK option, refer to the manual for VxWorks.

## <span id="page-11-0"></span>**1.5 Considerations on Interrupt Service Routine (ISR)**

Data analysis functions and statistical analysis functions cannot be used in an interrupt service routine (ISR).

# <span id="page-12-0"></span>**2 FUNCTION LIST**

This chapter shows the lists of data analysis functions and statistical analysis functions.

### <span id="page-12-1"></span>**2.1 Data Analysis Functions**

The data analysis functions are as listed below.

### **Data analysis functions**

#### (1): R12CCPU-V, (2): RD55UP06-V, (3): RD55UP12-V

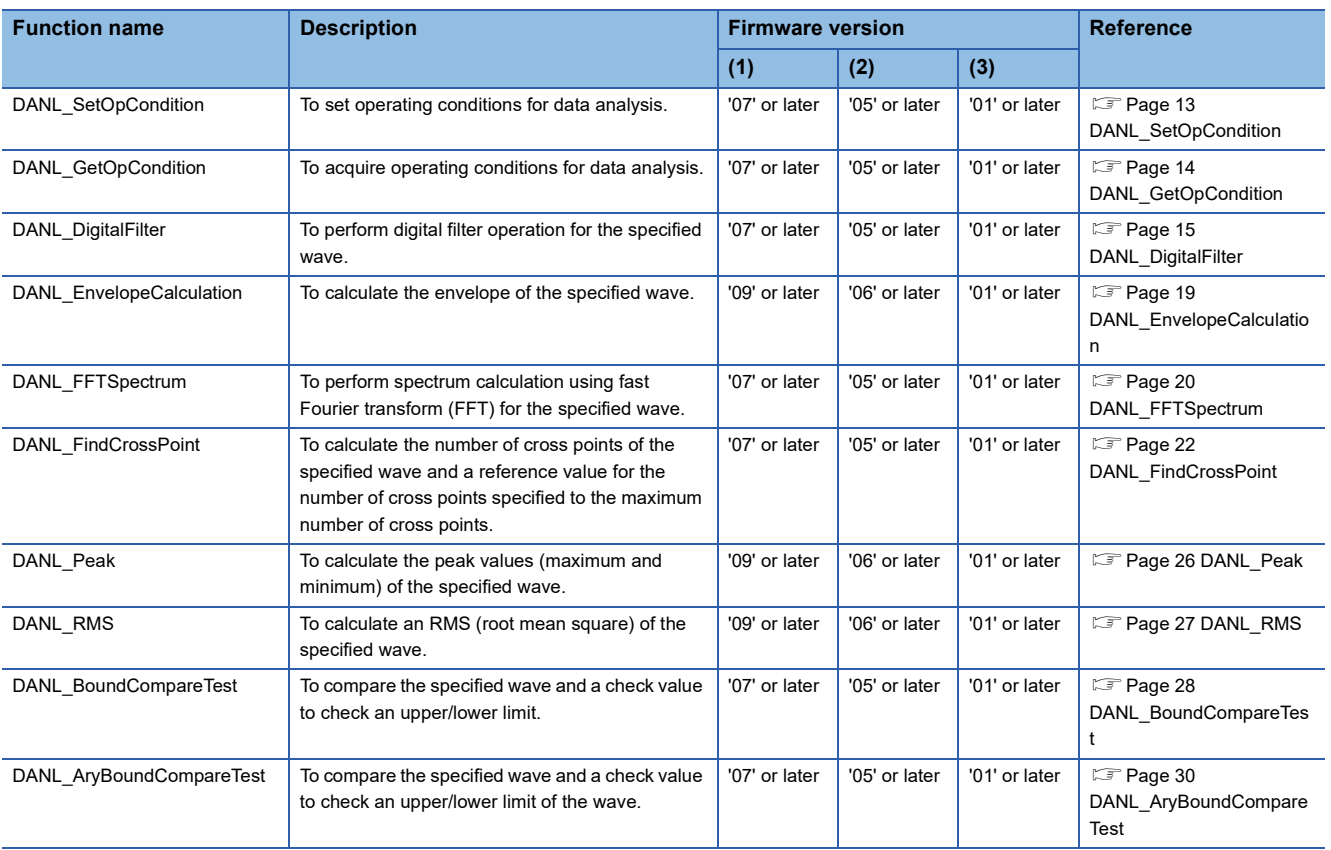

<span id="page-13-0"></span>The statistical analysis functions are as listed below.

### **Statistical analysis functions**

(1): R12CCPU-V, (2): RD55UP06-V, (3): RD55UP12-V

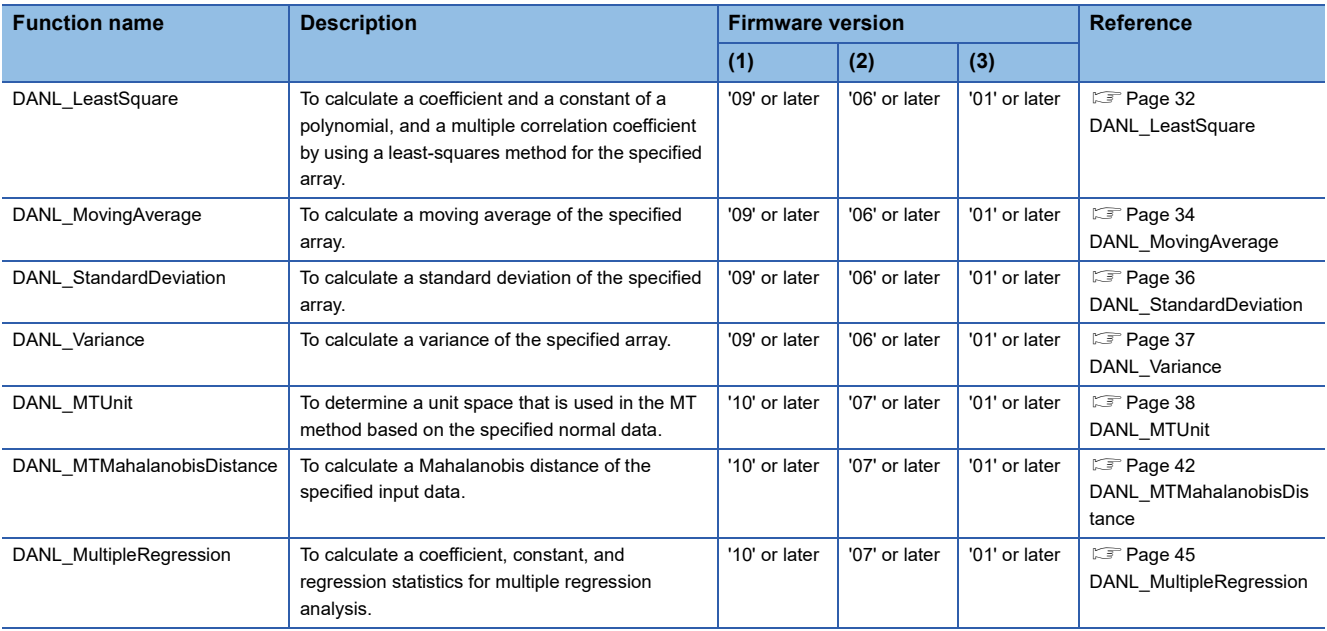

## <span id="page-14-0"></span>**3 DETAILS OF FUNCTIONS**

This chapter shows the details of the data analysis functions and the statistical analysis functions.

### <span id="page-14-1"></span>**3.1 Data Analysis Functions**

### <span id="page-14-3"></span><span id="page-14-2"></span>**DANL\_SetOpCondition**

This function sets the operating conditions of a data analysis function.

#### **Format**

short DANL\_SetOpCondition (long\* plSet, long lSetNum)

### **Argument**

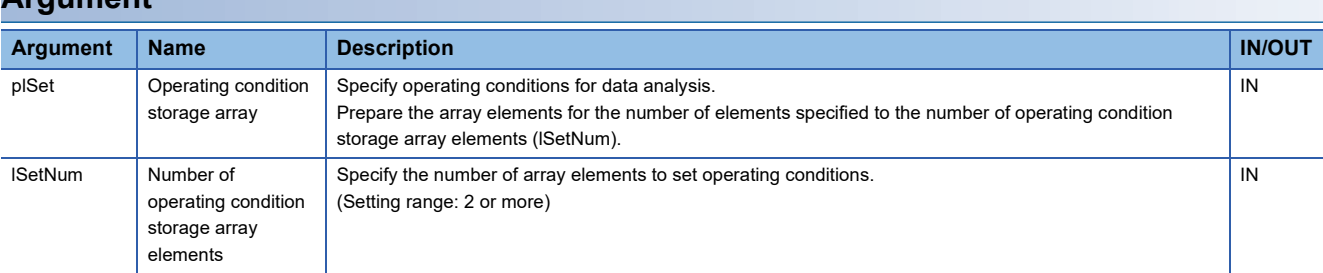

• The specification method of the operating condition storage array (plSet) is as follows:

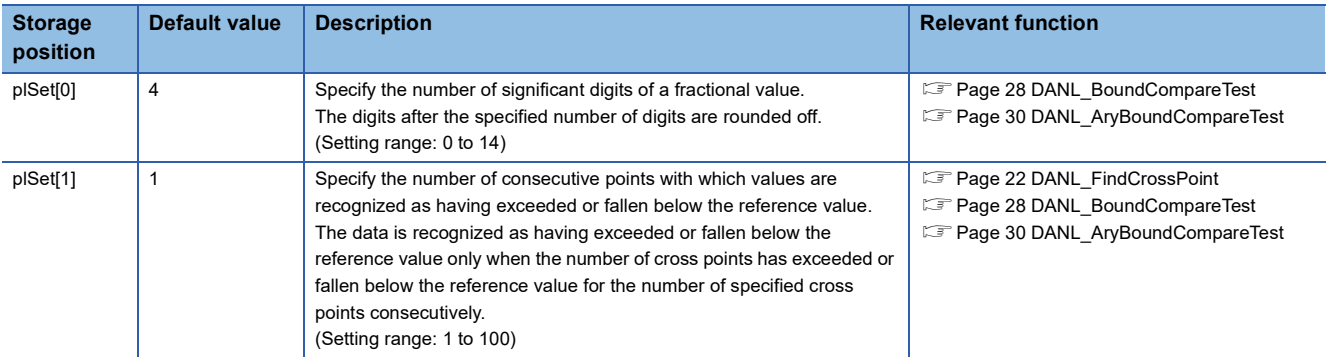

### **Description**

- The operating conditions of a data analysis function can be set by executing the DANL\_SetOpCondition function.
- When the DANL\_SetOpCondition function is not executed, the default values are applied to the operating conditions of the data analysis function.
- The values set with the DANL\_SetOpCondition function are retained while the module is ON.

### **Return value**

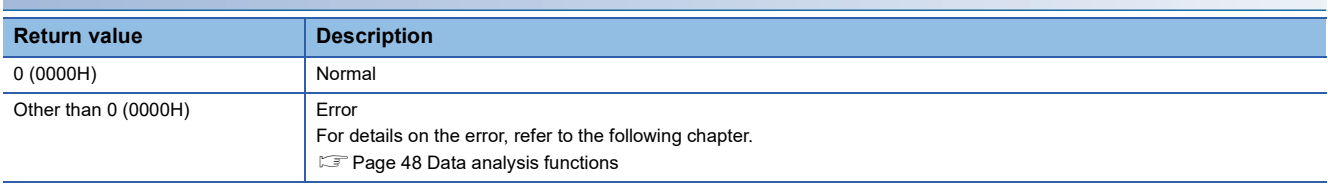

### **Relevant functions**

- Page 14 DANL GetOpCondition
- • [Page 22 DANL\\_FindCrossPoint](#page-23-0)
- • [Page 28 DANL\\_BoundCompareTest](#page-29-0)
- • [Page 30 DANL\\_AryBoundCompareTest](#page-31-0)

### <span id="page-15-1"></span><span id="page-15-0"></span>**DANL\_GetOpCondition**

This function acquires the operating conditions of a data analysis function.

### **Format**

short DANL\_GetOpCondition (long\* plGet, long lGetNum)

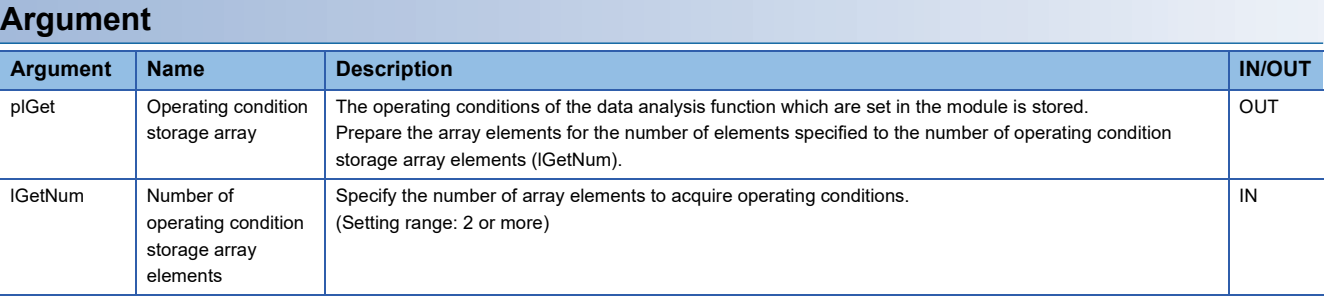

### **Description**

- Execute the DANL\_GetOpCondition function to acquire the operating conditions of the data analysis function which are set in the module.
- The following information is stored to the operating condition storage array (plGet).

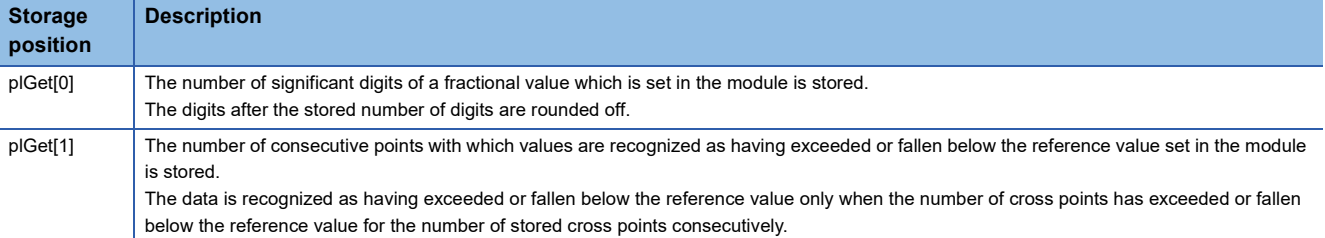

#### **Return value**

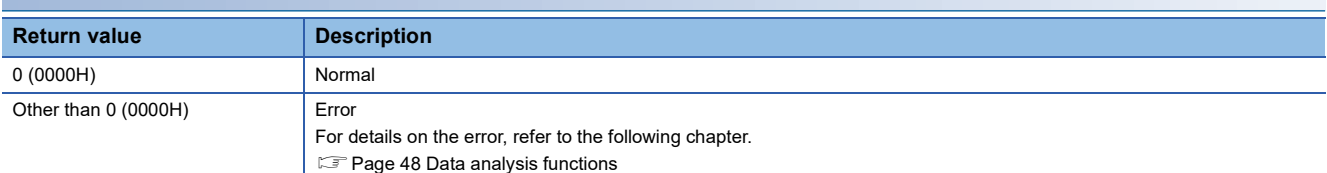

#### **Relevant function**

**F** [Page 13 DANL\\_SetOpCondition](#page-14-2)

### <span id="page-16-1"></span><span id="page-16-0"></span>**DANL\_DigitalFilter**

This function performs digital filter operation for the specified wave.

### **Format**

short DANL\_DigitalFilter (float\* pfData, long lPoint, long lSamplingCycle, DIGITAL\_FILTER\_SETTINGS\_STRUCT DigitalFilterSettings, float\* pfOutput)

### **Argument**

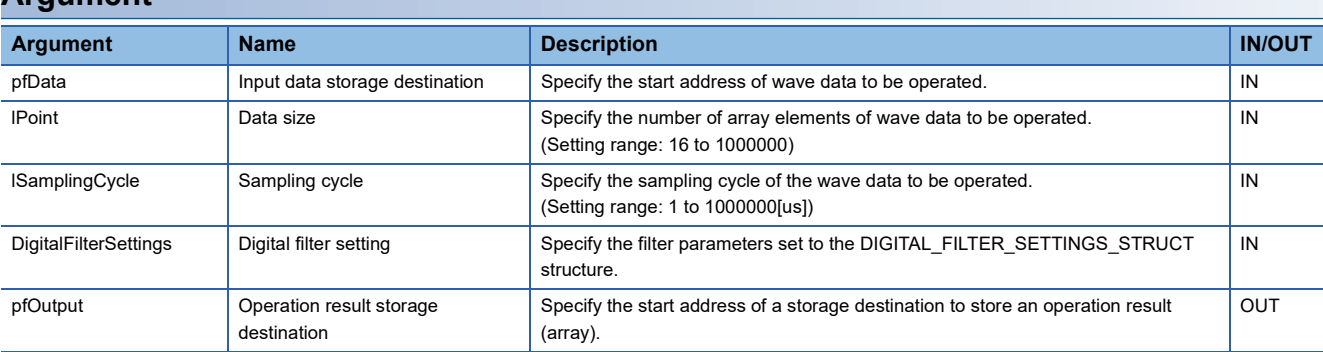

• The details of the DIGITAL\_FILTER\_SETTINGS\_STRUCT structure are as follows.

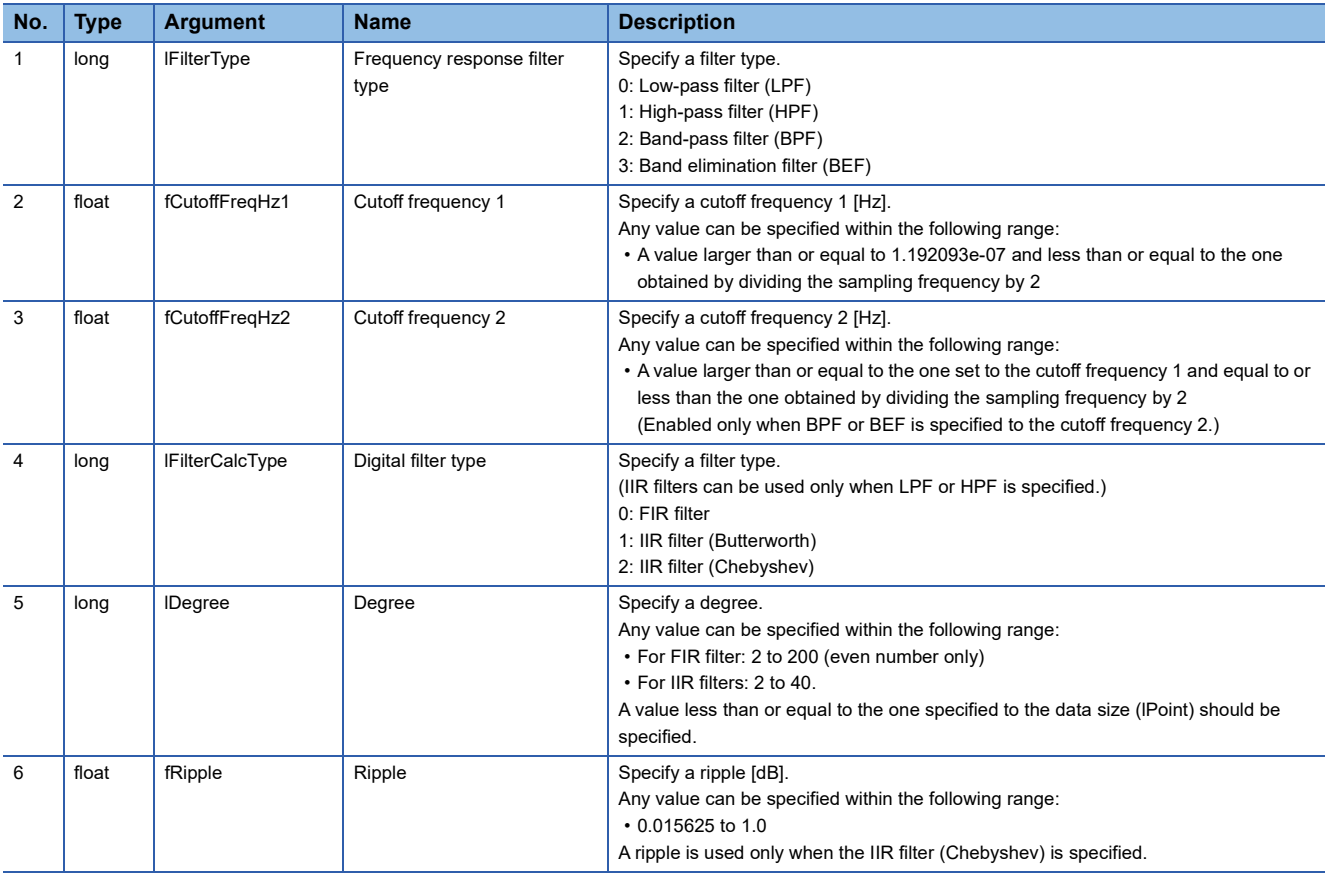

### **Description**

- A digital filter operation can be performed for the wave specified to the input data storage destination (pfData). Depending on the set digital filter type and degree, the output wave varies. ( $E$  [Page 16 Output wave](#page-17-0))
- Wave data for the digital filter operation is read from the start address specified to the input data storage destination (pfData) for the size specified to the data size (lPoint). Reserve an area larger than the size specified to the data size (lPoint) for the input data storage destination (pfData).
- A result of the digital filter operation is stored in the operation result storage destination (pfOutput) for the size specified to the data size (lPoint) of the input data storage destination (pfData). Reserve an area larger than the size specified to the data size (lPoint) for the operation result storage destination (pfOutput).
- The DANL\_DigitalFilter function supports low-pass filter, high-pass filter, band-pass filter, and band elimination filter.
- The DANL\_DigitalFilter function supports FIR filter, IIR filter (Butterworth), and IIR filter (Chebyshev).

### <span id="page-17-0"></span>**Output wave**

#### ■ **FIR**

The wave after a digital filter operation is output from the set degree point. (The wave output value from the start of the output wave to the degree point will be '0.')

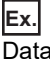

Data size (2):1000 points, degree (1): 200 points

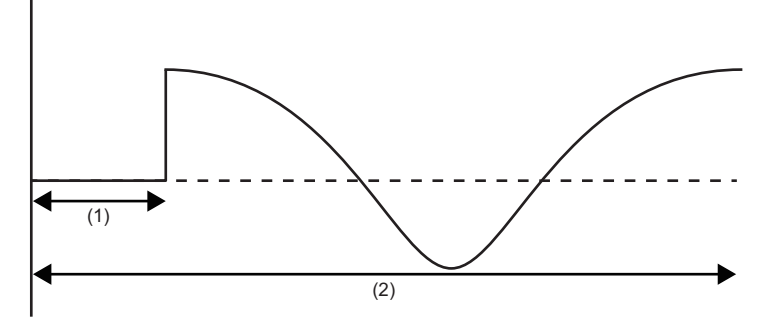

#### ■ **IIR**

Regardless of the set degree, the wave after a digital filter operation is always output from the start.

### **Operation example of the frequency response filter**

The following shows an example when each filter is applied to the synthetic wave (2) which consists of three waves shown in the composed wave (1).

In the following figure, the horizontal axis indicates time and the vertical axis indicates amplitude.<sup>\*1</sup>

\*1 The following is an example of an operation. The actual results may vary.

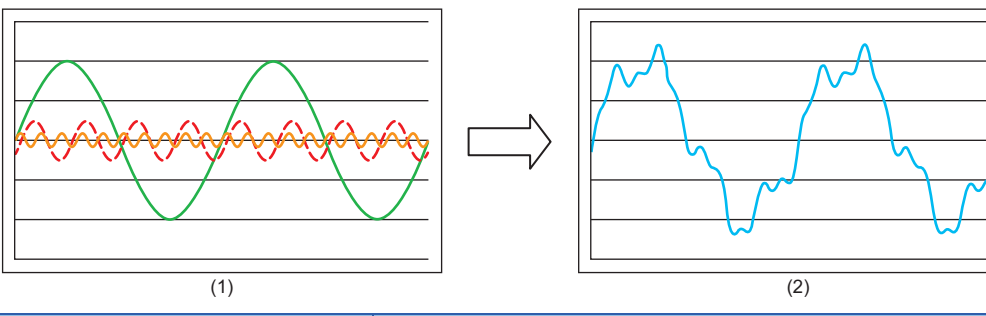

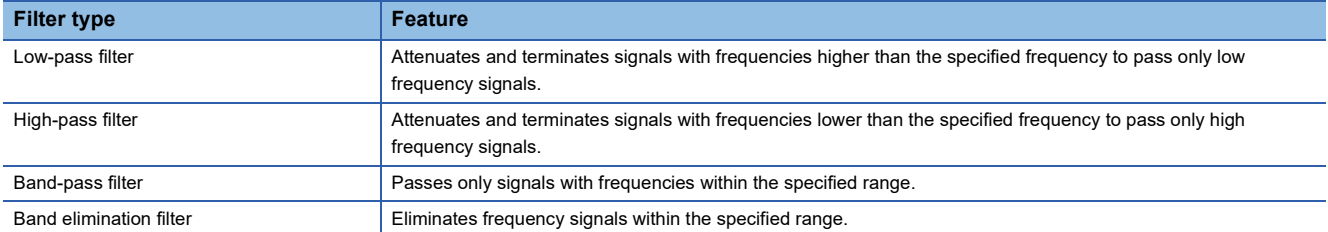

#### ● Low-pass filter

A low-pass filter attenuates and terminates signals with a frequency higher than the one specified to the cutoff frequency 1 (fCutoffFreqHz1) to pass only low frequency signals.

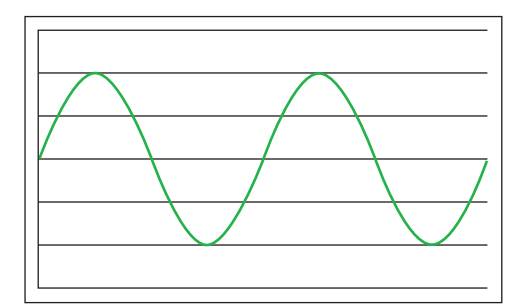

#### ● High-pass filter

A high-pass filter attenuates and terminates signals with a frequency lower than the one specified to the cutoff frequency 1 (fCutoffFreqHz1) to pass only high frequency signals.

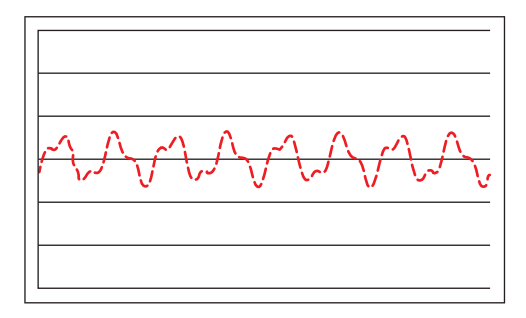

#### ● Band-pass filter

A band-pass filter passes signals with a frequency higher than the one specified to the cutoff frequency 1 (fCutoffFreqHz1) and lower than the one specified to the cutoff frequency 2 (fCutoffFreqHz2).

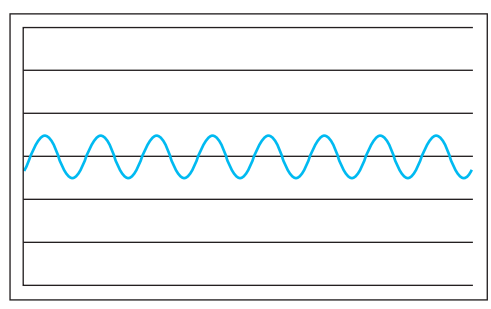

● Band elimination filter

A band elimination filter eliminates signals with a frequency higher than the one specified to the cutoff frequency 1 (fCutoffFreqHz1) and lower than the one specified to the cutoff frequency 2 (fCutoffFreqHz2).

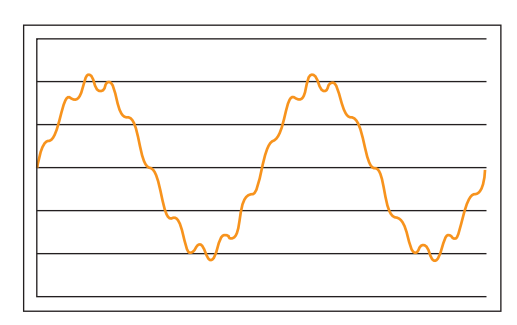

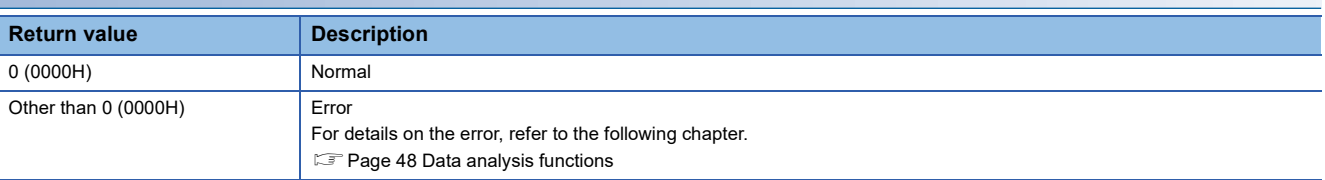

### <span id="page-20-1"></span><span id="page-20-0"></span>**DANL\_EnvelopeCalculation**

This function calculates the envelope of the specified wave.

### **Format**

short DANL\_EnvelopeCalculation (float\* pfData, long lPoint, float\* pfOutput)

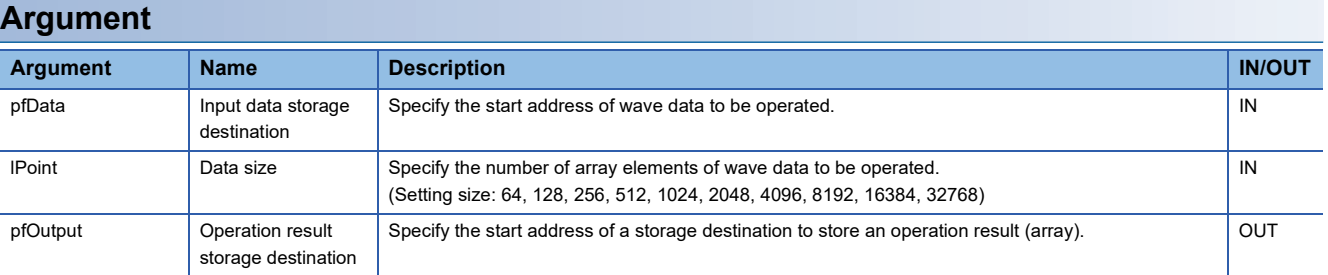

### **Description**

• The envelope of a wave specified to the input data storage destination (pfData) can be calculated.

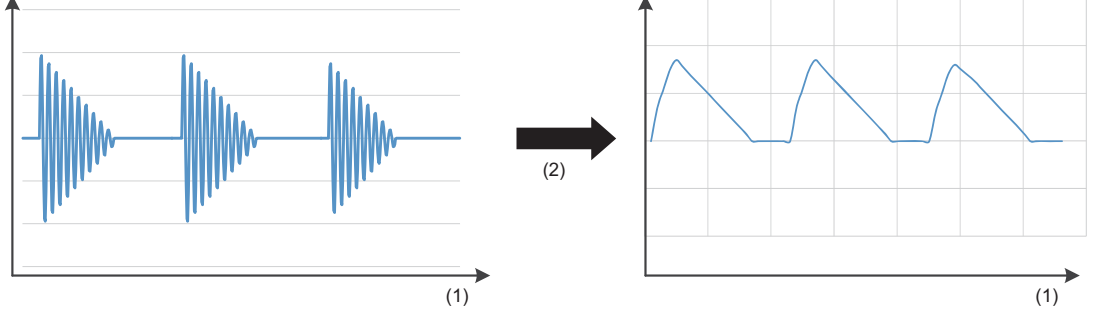

(1): Time

(2): Envelope calculation

- Wave data for the envelope calculation is read from the start address specified to the input data storage destination (pfData) for the size specified to the data size (lPoint). Reserve an area larger than the size specified to the data size (lPoint) for the input data storage destination (pfData).
- An operation result is stored in the operation result storage destination (pfOutput) for the size specified to the data size (lPoint) of the input data storage destination (pfData). Reserve an area larger than the size specified to the data size (lPoint) for the operation result storage destination (pfOutput).
- If an overflow occurs during operation, 'Inf' or 'NaN' is stored in the operation result storage destination (pfOutput). Review the input data.

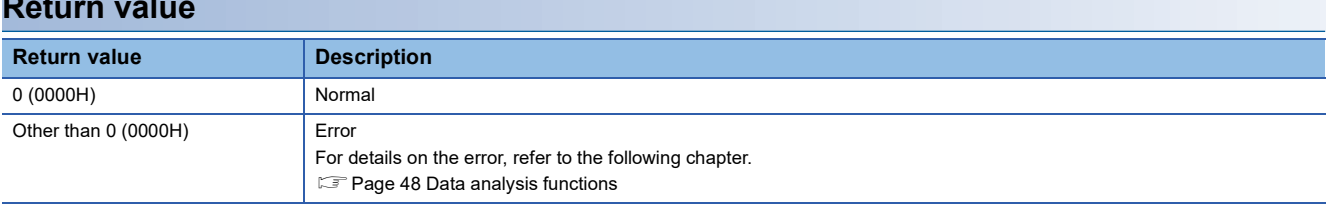

### <span id="page-21-1"></span><span id="page-21-0"></span>**DANL\_FFTSpectrum**

This function performs spectrum calculation using fast Fourier transform (FFT) for the specified wave.

### **Format**

short DANL\_FFTSpectrum (float\* pfData, long lPoint, long lWindowType, long lSpectrumFormat, float\* pfOutput)

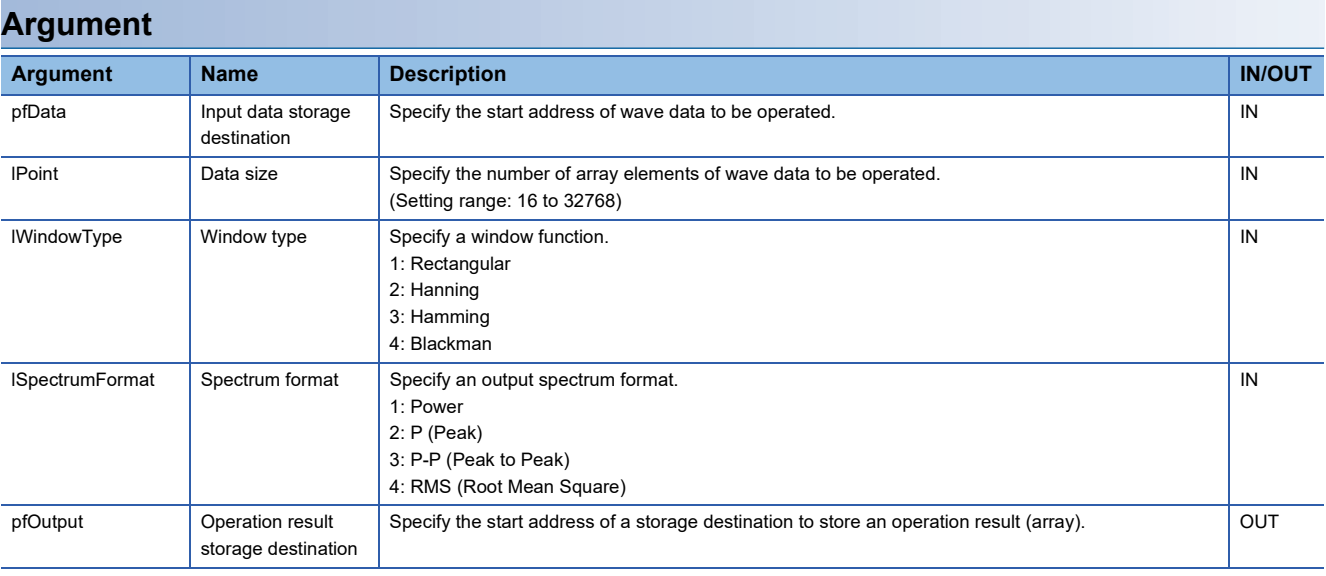

### **Description**

 • The fast Fourier transform (FFT) is performed for the wave data specified to the input data storage destination (pfData) to perform spectrum calculation. When the data size (lPoint) of the specified wave is other than the power of 2, a discrete Fourier transform (DFT) is applied, and as a result, the execution speed is slower than fast Fourier transform (FFT).

• By performing the fast Fourier transform (FFT), the time axis of a wave is converted to a frequency axis.

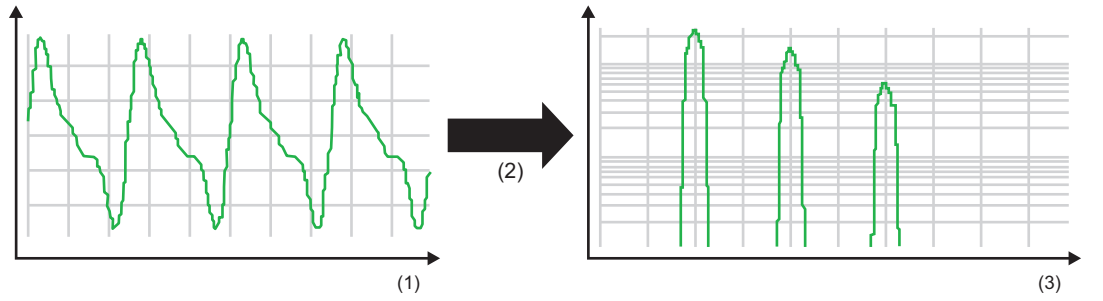

(1): Time

- (2): FFT operation
- (3): Frequency
- Wave data for the fast Fourier transform (FFT) analysis is read from the start address specified to the input data storage destination (pfData) for the size specified to the data size (lPoint). Reserve an area larger than the size specified to the data size (lPoint) for the input data storage destination (pfData).
- An operation result of the fast Fourier transform (FFT) is stored in the operation result storage destination (pfOutput) for the size specified to the data size (lPoint) of the input data storage destination (pfData). Reserve an area larger than the size specified to the data size (lPoint) for the operation result storage destination (pfOutput).
- The DANL\_FFTSpectrum function supports window functions (rectangular, hanning, hamming, and blackman).
- The DANL\_FFTSpectrum function supports output spectrum formats (power, P (Peak), P-P (Peak to Peak), and RMS (Root Mean Square)).

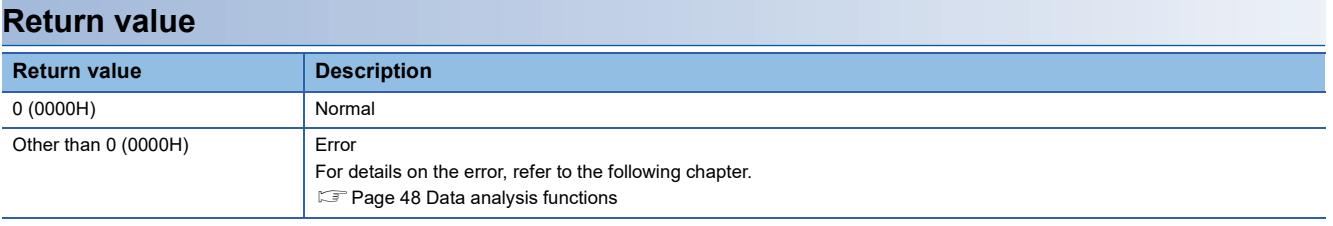

### <span id="page-23-1"></span><span id="page-23-0"></span>**DANL\_FindCrossPoint**

This function calculates the number of cross points of the specified wave and a reference value for the number of cross points specified to the maximum number of cross points.

### **Format**

short DANL\_FindCrossPoint (float\* pfData, long lPoint, float fReferenceValue, long lCrossPattern, long lMaxPoint, long\* plCrossData,long\* plCrossPoint)

### **Argument**

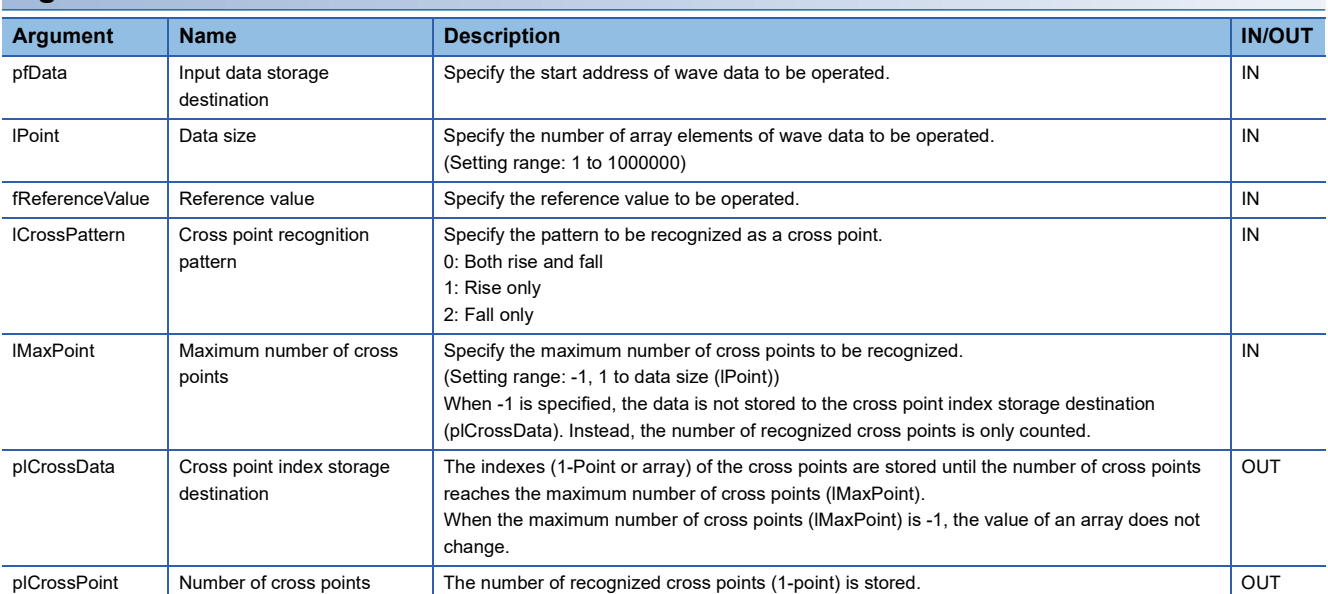

• Optional setting (An operating condition can be changed with the DANL SetOpCondition function.)

![](_page_23_Picture_251.jpeg)

### **Description**

- The number of cross points is calculated using the wave specified to the input data storage destination (pfData) and the value specified to the reference value (fReferenceValue), and the result is stored to the cross point (plCrossPoint).
- A cross point is recognized only when the number of elements in the input data storage destination (pfData) has exceeded or fallen below the reference value (fReferenceValue) consecutively for the number of times specified to the number of times of the reference value determinations in the optional setting.
- Wave data for calculating cross points is read from the start address specified to the input data storage destination (pfData) for the size specified to the data size (lPoint). Reserve an area larger than the size specified to the data size (lPoint) for the input data storage destination (pfData).
- The index of a cross point is stored in the cross point index storage destination (plCrossData). Reserve an area larger than the value specified to the number of maximum cross points (lMaxPoint) for the cross point index storage destination (plCrossData).
- The DANL\_FindCrossPoint function stops processing when the number of cross points reaches the maximum number of cross points (lMaxPoint).
- If no cross points exist, '0' will be stored to the cross point (plCrossPoint). The indexes in the cross point index storage destination (plCrossData) do not change.

### **Recognition pattern of a cross point**

The index of the next cross point is stored to the cross point index storage destination (plCrossData). When the specified wave and the reference value cross between pfData[k] and pfData[k+1] (integer within the range of  $k\geq 0$ ), the index of the cross point to be stored to the cross point index storage destination (plCrossData) is (k+1). The following shows the examples of patterns that recognizes cross points.

#### ● Rise only

A rise is detected when '3' or less is set to the number of times of reference value determinations in the

DANL\_SetOpCondition function.

Number of cross points: 1 point Crossing position: Data[3]

Index of a cross point: 3

![](_page_24_Figure_7.jpeg)

(1): Reference value

(2): Time

(3): Crossing position

#### ● Fall only

A fall is detected when '3' or less is set to the number of times of reference value determinations in the DANL\_SetOpCondition function.

Number of cross points: 1 point

Crossing position: Data[3]

Index of a cross point: 3

![](_page_24_Figure_16.jpeg)

(1): Reference value

(2): Time

(3): Crossing position

#### ● Both rise and fall

The total of 4 cross points are detected when '2' or less is set to the number of times of reference value determinations with the DANL\_SetOpCondition function.

Number of cross points: 4 points

Crossing positions: Data[3], Data[7], Data[12], Data[18] Indexes of cross points: 3, 7, 12, 18

![](_page_25_Figure_4.jpeg)

(1): Reference value

- (2): Time
- (3): Crossing position
- After data exceeded or fell below (rise/fall) the reference value for the number of times of reference value determinations set to plSet[1] in the DANL\_SetOpCondition function, if the data did not fall below or exceed (fall/rise) the reference value consecutively, then the next fall/rise will not be detected.
- Even when only the number of units of data less than the number of times of reference value determinations exists before a first cross point, it is recognized as a first cross point when the number of units of data more than the number of times of reference value determinations exists after the cross point. As for a last cross point, if the number of units of data more than the number of times of reference value determinations does not exist after a last cross point, it will not be recognized as a last cross point.
- Regarding the figure in "Both rise and fall" above, the following table shows how cross points are recognized when each value (1 to 6, 7 or more) is set to the number of times of reference value determinations.

![](_page_25_Picture_254.jpeg)

![](_page_25_Picture_255.jpeg)

### **Relevant function**

• [Page 13 DANL\\_SetOpCondition](#page-14-2)

### <span id="page-27-1"></span><span id="page-27-0"></span>**DANL\_Peak**

This function calculates the peak values (maximum and minimum) of the specified wave.

### **Format**

short DANL\_Peak (float\* pfData, long lPoint, float\* pfMaxData, float\* pfMinData)

![](_page_27_Picture_172.jpeg)

### **Description**

- The maximum value and the minimum value of a wave specified to the input data storage destination (pfData) can be calculated.
- Wave data for the peak value (maximum and minimum) calculation is read from the start address specified to the input data storage destination (pfData) for the size specified to the data size (lPoint). Reserve an area larger than the size specified to the data size (lPoint) for the input data storage destination (pfData).
- The following peak values can be calculated by the maximum value and the minimum value calculated with the DANL\_Peak function.
	- P (0 Peak): Larger one of the |maximum value| or the |minimum value|

P-P (Peak - Peak): Values from the maximum value to the minimum value

![](_page_27_Figure_11.jpeg)

(1): Maximum value (2): Minimum value

(3): Time

![](_page_27_Picture_173.jpeg)

### <span id="page-28-1"></span><span id="page-28-0"></span>**DANL\_RMS**

This function calculates an RMS (root mean square) of the specified wave.

### **Format**

short DANL\_RMS (float\* pfData, long lPoint, float\* pfOutput)

![](_page_28_Picture_199.jpeg)

### **Description**

- An RMS (root mean square) of a wave specified to the input data storage destination (pfData) can be calculated.
- The magnitude of time-varying signal is indicated, and the degree of dispersion of data is applied compared with a normal average value.
- The square root of a value obtained by dividing the sum of square values of input data by a value specified to the data size (lPoint) is stored in the operation result (\*pfOutput) as an RMS (root mean square).

![](_page_28_Figure_9.jpeg)

A: Input data

B: Square value of input data

(1): RMS (root mean square)

(2): Data size (lPoint)

- Wave data for the RMS (root mean square) calculation is read from the start address specified to the input data storage destination (pfData) for the size specified to the data size (lPoint). Reserve an area larger than the size specified to the data size (lPoint) for the input data storage destination (pfData).
- An operation result of the DANL\_RMS function can be obtained by the following formula. An RMS (root mean square) can be calculated for one unit of wave data (sampled data for the size specified to the data size (lPoint) {pfData[0], pfData[1], ..., pfData[lPoint-1]}).

$$
^{*}pfOutput = \sqrt{\frac{1}{|Point} \sum_{i=0}^{|Point} pfData[i]^{2}} = \sqrt{\frac{pfData[0]^{2}+pfData[1]^{2}+ \cdots +pfData[IPoint - 1]^{2}}{IPoint}}
$$

![](_page_28_Picture_200.jpeg)

### <span id="page-29-1"></span><span id="page-29-0"></span>**DANL\_BoundCompareTest**

This function compares the specified wave and a check value to check an upper/lower limit.

### **Format**

short DANL\_BoundCompareTest (float\* pfData, long IPoint, float fLowerLimit, float fUpperLimit, long\* plResult)

![](_page_29_Picture_220.jpeg)

• Optional setting (An operating condition can be changed with the DANL SetOpCondition function.)

![](_page_29_Picture_221.jpeg)

### **Description**

 • The wave specified to the input data storage destination (pfData) and the check value (upper/lower limit value) are compared. The result will be NG if the element of the input data storage destination (pfData) exceeds or falls below the check value (upper/lower limit value). However, when the specified wave is matched with the check value (upper/lower limit value), the result is OK.

When the operation conditions are not changed with the DANL\_SetOpCondition function, the default value (1) is set to the number of times of reference value determinations. At this time, if the value exceeds/falls below the check value (upper/ lower limit value) even once, the result will be NG.

 • The values in the input data storage destination (pfData), lower limit value (fLowerLimit), and upper limit value (fUpperLimit) are rounded off to the number of digits less than or equal to the one specified for the optional setting.

![](_page_29_Picture_11.jpeg)

When the number of significant digits is '4' (default), each setting value is rounded off as follows:

Input data storage destination (pfData) is 1.123489: 1.1235

Lower limit value (fLowerLimit) is 0.123489: 0.1235

Upper limit value (fUpperLimit) is 2.123489: 2.1235

 • Specified wave data is read from the start address specified to the input data storage destination (pfData) for the size specified to the data size (lPoint). Reserve an area larger than the size specified to the data size (lPoint) for the input data storage destination (pfData).

### **Effect of rounding error**

Setting the number of significant digits of a fractional value does not completely prevent the occurrence of rounding errors. For example, '1.1115' is expressed as '1.1114999...' in the module which handles three-digit significant digits. Therefore, if '1.1115' is rounded off to three decimal places, the result will be '1.111', not '1.112'. To avoid the effect of rounding errors, convert the value to integer.

#### **Operation example for checking an upper/lower limit**

The operation example of the DANL\_BoundCompareTest function is as follow:

 • By executing the DANL\_BoundCompareTest function, OK (0) is stored to the check result (plResult) regardless of the values set with the DANL\_SetOpCondition function.

![](_page_30_Figure_5.jpeg)

(1): Time

- (2): Upper limit value
- (3): Lower limit value
- (4): Compare each nth data. The result is OK only when the value is within the range of 'Lower limit value  $\leq$  specified wave  $\leq$  upper limit value'.
- Depending on the number of times of reference value determinations set with the DANL\_SetOpCondition function, the value to be stored to the check result (plResult) differs. NG (1) is stored when 2 or less is set, and OK (0) is stored when 3 or more is set.

![](_page_30_Figure_11.jpeg)

(1): Time

- (2): Upper limit value
- (3): Lower limit value

(4): Compare each nth data. The result is OK only when the value is within the range of 'Lower limit value  $\leq$  specified wave  $\leq$  upper limit value'.

![](_page_30_Picture_167.jpeg)

### **Relevant function**

• [Page 13 DANL\\_SetOpCondition](#page-14-2)

### <span id="page-31-1"></span><span id="page-31-0"></span>**DANL\_AryBoundCompareTest**

This function compares the specified wave and a check value to check an upper/lower limit of the wave.

### **Format**

short DANL\_AryBoundCompareTest (float\* pfData, long lPoint, float\* pfLowerLimit, float\* pfUpperLimit, long\* plResult)

### **Argument**

![](_page_31_Picture_249.jpeg)

• Optional setting (An operating condition can be changed with the DANL\_SetOpCondition function.)

![](_page_31_Picture_250.jpeg)

### **Description**

 • The wave specified to the input data storage destination (pfData) and the check value (upper/lower limit wave) are compared. The result will be NG if the nth data of the input data storage destination (pfData) exceeds or falls below the nth data of the check value (upper/lower limit wave). However, when the specified wave is matched with the check value (upper/lower limit wave), the result is OK.

When the operation conditions are not changed with the DANL\_SetOpCondition function, the default value (1) is set to the number of times of reference value determinations. At this time, if the value exceeds/falls below the check value (upper/ lower limit wave) even once, the result will be NG.

- Specified wave data is read from the start address specified to the input data storage destination (pfData) for the size specified to the data size (lPoint). Reserve an area larger than the size specified to the data size (lPoint) for the input data storage destination (pfData).
- A check value (upper or lower limit wave) is read from the start address specified to the upper limit wave storage destination (pfUpperLimit) or the lower limit wave storage destination (pfLowerLimit) for the size specified to the data size (lPoint). Reserve an area larger than the size specified to the data size (lPoint) for the upper limit wave storage destination (pfUpperLimit) or the lower limit wave storage destination (pfLowerLimit).
- The values in the input data storage destination (pfData), lower limit wave storage destination (pfLowerLimit), and upper limit wave storage destination (pfUpperLimit) are rounded off to the number of digits less than or equal to the one specified for the optional setting.

### **Ex.**

(Example) When the number of significant digits is '4' (default), each setting value is rounded off as follows:

Input data storage destination (pfData) is 1.123489: 1.1235

Lower limit wave storage destination (pfLowerLimit) is 0.123489: 0.1235 Upper limit wave storage destination (pfUpperLimit) is 2.123489: 2.1235

### **Effect of rounding error**

Setting the number of significant digits of a fractional value does not completely prevent the occurrence of rounding errors. For example, '1.1115' is expressed as '1.1114999...' in the module which handles three-digit significant digits. Therefore, if '1.1115' is rounded off to three decimal places, the result will be '1.111', not '1.112'. To avoid the effect of rounding errors, convert the value to integer.

#### **Operation example for checking an upper/lower limit of a wave**

The operation example of the DANL\_AryBoundCompareTest function is as follow:

 • By executing the DANL\_AryBoundCompareTest function, OK (0) is stored to the check result (plResult) regardless of the values set with the DANL\_SetOpCondition function.

![](_page_32_Picture_5.jpeg)

(1)

(1): Time

- (2): Upper limit wave
- (3): Lower limit wave
- (4): Compare each nth data. The result is OK only when the value is within the range of 'Lower limit value  $\leq$  specified wave  $\leq$  upper limit value'.
- Depending on the number of times of reference value determinations set with the DANL\_SetOpCondition function, the value to be stored to the check result (plResult) differs. NG (1) is stored when 3 or less is set, and OK (0) is stored when 4 or more is set.

![](_page_32_Figure_11.jpeg)

(1): Time

- 
- (2): Upper limit wave (3): Lower limit wave

(4): Compare each nth data. The result is OK only when the value is within the range of 'Lower limit value  $\leq$  specified wave  $\leq$  upper limit value'.

![](_page_32_Picture_169.jpeg)

### **Relevant function**

• [Page 13 DANL\\_SetOpCondition](#page-14-2)

### <span id="page-33-0"></span>**3.2 Statistical Analysis Functions**

### <span id="page-33-2"></span><span id="page-33-1"></span>**DANL\_LeastSquare**

This function calculates a coefficient and a constant of a polynomial, and a multiple correlation coefficient using a leastsquares method for the specified array.

### **Format**

short DANL\_LeastSquare (float\* pfDataX, float\* pfDataY, long lPoint, long lDegree, float\* pfOutput, float\* pfCoefficient)

![](_page_33_Picture_148.jpeg)

<span id="page-33-3"></span>\*1 Specify a value larger than or equal to the one specified to the degree (lDegree) + 2.

### **Description**

- A least-squares method operation can be performed for an array (X axis and Y axis) specified to the X coordinate storage destination (pfDataX) and the Y coordinate storage destination (pfDataY).
- An array for a least-squares method calculation is read from the start addresses specified to the X coordinate storage destination (pfDataX) and the Y coordinate storage destination (pfDataY) for the size specified to the data size (lPoint). Reserve an area larger than the size specified to the data size (lPoint) for the X coordinate storage destination (pfDataX) and the Y coordinate storage destination (pfDataY).
- An operation result is stored in the operation result storage destination (pfOutput). The number of arrays in the operation result storage destination (pfOutput) will be 'degree + 1'. Reserve an area equal to or larger than the value specified to the degree (lDegree) + 1 for the operation result storage destination (pfOutput).
- If an overflow occurs during operation, 'Inf' or 'NaN' is stored in the operation result storage destination (pfOutput) or the multiple correlation coefficient (pfCoefficient). Review the input data.

 • For an operation result, each coefficient is stored from the start in the order of {constant, first-order coefficient, secondorder coefficient, third-order coefficient...} for the degree specified to the degree (lDegree).

Example: When '5' is specified to the degree (lDegree), the number of arrays in the operation result storage destination (pfOutput) will be '6'.

(Coefficients (a to e) and a constant (f) of a fifth-order polynomial are calculated.)

Prediction data Y to the X coordinate can be calculated by using the operation result obtained above and by specifying an arbitrary value to 'X' in the polynomial 'Y =  $aX^5 + bX^4 + cX^3 + dX^2 + eX + f'$ .

![](_page_34_Picture_174.jpeg)

#### Prediction data Y to the X coordinate

![](_page_34_Figure_6.jpeg)

X: X axis

Y: Y axis

(1): Input data (2): Prediction data Y

• A multiple correlation coefficient has the following characteristics:

'-1 <= multiple correlation coefficient <= 1'

Close to 1: Positive correlation (with a straight line having a positive slope)

Close to 0: No correlation

Close to -1: Negative correlation (with a straight line having a negative slope)

![](_page_34_Picture_175.jpeg)

### <span id="page-35-1"></span><span id="page-35-0"></span>**DANL\_MovingAverage**

This function calculates a moving average of the specified array.

### **Format**

short DANL\_MovingAverage (float\* pfData, long lPoint, long lAveragePoint, float\* pfOutput)

![](_page_35_Picture_160.jpeg)

<span id="page-35-2"></span>\*1 Specify a value smaller than one specified to the data size (lPoint).

### **Description**

• A moving average of an array specified to the input data storage destination (pfData) can be calculated.

![](_page_35_Figure_8.jpeg)

(1): Moving average

(2): Input data

- An array for the moving average calculation is read from the start address specified to the input data storage destination (pfData) for the size specified to the data size (lPoint). Reserve an area larger than the size specified to the data size (lPoint) for the input data storage destination (pfData).
- An operation result is stored in the operation result storage destination (pfOutput) for the size specified to the data size (lPoint) of the input data storage destination (pfData). Reserve an area larger than the size specified to the data size (lPoint) for the operation result storage destination (pfOutput).
- An operation result of the DANL\_MovingAverage function can be obtained by the following formula. (Average of the number of moving average points (lAveragePoint) up to pfData[i])

pfOutput[i] = lAveragePoint pfData[i] pfData[i - 1] pfData[i - lAveragePoint + 1]

<sup>(3):</sup> Data size (lPoint)

 • When executing 'DANL\_MovingAverage(pfData,10,3,pfOutput);' by specifying the following values to each input data storage destination (pfData), '0' (normal) is returned and the following values are stored in each operation result storage destination (pfOutput).

![](_page_36_Picture_145.jpeg)

![](_page_36_Picture_146.jpeg)

Value stored in the operation result storage destination (pfOutput)

![](_page_36_Picture_147.jpeg)

![](_page_36_Picture_148.jpeg)

### <span id="page-37-1"></span><span id="page-37-0"></span>**DANL\_StandardDeviation**

This function calculates a standard deviation of the specified array.

### **Format**

short DANL\_StandardDeviation (float\* pfData, long lPoint, float\* pfOutput)

![](_page_37_Picture_192.jpeg)

### **Description**

 • A standard deviation of an array specified to the input data storage destination (pfData) can be calculated. Average value of input data

![](_page_37_Figure_7.jpeg)

![](_page_37_Figure_8.jpeg)

B: Large standard deviation = Large dispersion of input data

(1): Probability density

(2): Random variable

- An array for the standard deviation calculation is read from the start address specified to the input data storage destination (pfData) for the size specified to the data size (lPoint). Reserve an area larger than the size specified to the data size (lPoint) for the input data storage destination (pfData).
- An operation result of the DANL StandardDeviation function can be obtained by the following formula.

$$
^{*}pfOutput = \sqrt{\frac{1}{IPoint}\sum_{i=0}^{Point^{-1}}[pfData[i] - \underbrace{\left[\frac{1}{IPoint}\sum_{j=0}^{Point^{-1}}pfbata[j]\right]}_{(1)}^{2}}
$$

(1): Average value of input data

![](_page_37_Picture_193.jpeg)

### <span id="page-38-1"></span><span id="page-38-0"></span>**DANL\_Variance**

This function calculates a variance of the specified array.

### **Format**

short DANL\_Variance (float\* pfData, long lPoint, float\* pfOutput)

![](_page_38_Picture_160.jpeg)

### **Description**

- A variance of the array specified to the input data storage destination (pfData) is obtained. (The square root of a variance is a standard deviation.)
- An array for the variance calculation is read from the start address specified to the input data storage destination (pfData) for the size specified to the data size (lPoint). Reserve an area larger than the size specified to the data size (lPoint) for the input data storage destination (pfData).
- If an overflow occurs during operation, 'Inf' or 'NaN' is stored in the operation result (pfOutput). Review the input data.
- An operation result of the DANL Variance function can be obtained by the following formula.

$$
^{*}pfOutput = \frac{1}{IPoint} \sum_{i=0}^{IPoint} \left[ pfData[i] - \underbrace{\left[\frac{1}{IPoint} \sum_{j=0}^{Point-i} pfData[j] \right]}_{(1)} \right]^{2}
$$

(1): Average value of input data

![](_page_38_Picture_161.jpeg)

### <span id="page-39-1"></span><span id="page-39-0"></span>**DANL\_MTUnit**

This function determines a unit space that is used in the MT method based on the specified normal data.

### **Format**

short DANL\_MTUnit(float\* pfData, long lDataSize, long lItemNum, long lSampleNum, long lCorrelation, long lSN, MTUNIT\_MDDATA\_STRUCT\* pMTUnitMDData, MTUNIT\_OUTPUT\_STRUCT\* pMTUnitOutput)

### **Argument**

![](_page_39_Picture_333.jpeg)

• The details of the MTUNIT\_MDDATA\_STRUCT structure are as follows.

#### The memory to store output results should be allocated in a user-created program.

![](_page_39_Picture_334.jpeg)

• The details of the MTUNIT\_OUTPUT\_STRUCT structure are as follows.

![](_page_40_Picture_186.jpeg)

### The memory to store output results should be allocated in a user-created program.

### **Description**

- A unit space  $1$  that is used in the MT method is determined based on the specified normal data.
- \*1 In a unit space, a correlation matrix, which is determined based on normal data, and its inverse matrix are included.
- Besides determination of a unit space, the following data can also be obtained with the DANL\_MTUnit function.

Average values for each item

Standard deviations for each item

Mahalanobis distances for each sample

Average value of a Mahalanobis distance

- SN ratio (larger-is-better characteristic)
- Normal data is read from the input data storage destination (pfData). For the input data storage destination (pfData), data for the same number of units of data specified for the number of normal data items (IltemNum)  $\times$  number of normal data samples (lSampleNum) should be stored in advance.

### **Ex.**

Number of normal data samples (lSampleNum): 100 samples, number of normal data items (lItemNum): 10 items

![](_page_41_Picture_201.jpeg)

(1) Number of data points

- When 'SN ratio output enable/disable (ISN)' is '1', the calculation result of the SN ratio (larger-is-better characteristic) is output to the SN ratio (larger-is-better characteristic) of normal data MD storage destination (fLgeRespSN). The larger SN ratio (larger-is-better characteristic) corresponds to the better performance characteristic.
- If some items are strongly related to one another, an inverse matrix may not be calculated correctly and this is called multicollinearity. If it occurs, the processing will be interrupted and an error will be returned.
- The calculation result of the average value of a Mahalanobis distance is stored to the average value of normal data MD (fAverageMahalanobisDistance). If the average value is not an approximate value of 1, a multicollinearity error may occur; however, it is not regarded as an error.
- When a unit space is determined successfully based on sufficient number of samples without having a multicollinearity error, the average value of normal data MD (fAverageMahalanobisDistance) will be '1'. If a Mahalanobis distance of signal data is calculated using an output result (inverse matrix of correlation matrix) other than '1', an accurate result may not be obtained.
- If all the values of a specific item are the same, the standard deviation of the item will be '0' and therefore a Mahalanobis distance cannot be obtained. In that case, the processing will be terminated and an error will be returned.
- Before the execution of an operation, this instruction checks input values so as not to cause an overflow during operation. However, an error may occur depending on the combination of the input values even though the check has been conducted. If an overflow occurs during operation, 'Inf' or 'NaN' will be stored in the operation result. In that case, review the input data.

![](_page_42_Picture_46.jpeg)

### **Relevant function**

• [Page 42 DANL\\_MTMahalanobisDistance](#page-43-0)

### <span id="page-43-1"></span><span id="page-43-0"></span>**DANL\_MTMahalanobisDistance**

This function calculates a Mahalanobis distance of the specified input data.

### **Format**

short DANL\_MTMahalanobisDistance (float\* pfData, long lDataSize, long lItemNum, long lSampleNum, long lContributionLevel, long lSN, MTUNIT\_MDDATA\_STRUCT\* pMTUnitMDData, MTMD\_STRUCT\* pMTMD)

### **Argument**

![](_page_43_Picture_345.jpeg)

#### • The details of the MTUNIT\_MDDATA\_STRUCT structure are as follows.

![](_page_43_Picture_346.jpeg)

• The details of the MTMD\_ STRUCT structure are as follows.

![](_page_44_Picture_332.jpeg)

#### The memory to store output results should be allocated in a user-created program.

#### **Description**

- A Mahalanobis distance of the specified input data can be obtained.
- Mahalanobis distances of input data<sup> $*1$ </sup> for each sample are calculated.
- \*1 Input data indicates data to check the error level. The distance between the data and a unit space is calculated as a Mahalanobis distance.
- Besides calculation of a Mahalanobis distance, the following data can also be obtained with the DANL\_MTMahalanobisDistance function.
	- Contribution levels for each item
	- SN ratio (larger-is-better characteristic)
- By comparing contribution levels of each item, an error cause can be assumed.
- When 'SN ratio output enable/disable (ISN)' is '1', the calculation result of the SN ratio (larger-is-better characteristic) is output to the SN ratio (larger-is-better characteristic) of input data MD storage destination (fLgeRespSN). The larger SN ratio (larger-is-better characteristic) corresponds to the better performance characteristic.
- Input data for calculating Mahalanobis distance is read from the input data storage destination (pfData). For the input data storage destination (pfData), data for the same number of units of data specified for the number of input data items (IltemNum)  $\times$  number of input data samples (ISampleNum) should be stored in advance.

### **Ex.**

Number of input data samples (lSampleNum): 100 samples, number of input data items (lItemNum): 10 items

![](_page_44_Picture_333.jpeg)

lItemNum

#### (1) Number of data points

- If the values of the inverse matrix of the correlation matrix of a unit space are all '0', the processing will be interrupted and an error will be returned.
- If '0' is included in the standard deviation of items, the processing will be interrupted and an error will be returned.
- Before the execution of an operation, this instruction checks input values so as not to cause an overflow during operation. However, an error may occur depending on the combination of the input values even though the check has been conducted. If an overflow occurs during operation, 'Inf' or 'NaN' will be stored in the operation result. In that case, review the input data.

![](_page_45_Picture_43.jpeg)

### **Relevant function**

• [Page 38 DANL\\_MTUnit](#page-39-0)

### <span id="page-46-1"></span><span id="page-46-0"></span>**DANL\_MultipleRegression**

This function calculates a coefficient, constant, and regression statistics for multiple regression analysis.

### **Format**

short DANL\_MultipleRegression (float\* pfDataX, long lDataXSize, float\* pfDataY, long lDataYSize, long lPoint, long lDataItem, long lConst, long lState, MULTIPLEREG\_STRUCT\* pMultipleReg)

### **Argument**

![](_page_46_Picture_253.jpeg)

• The details of the MULTIPLEREG\_STRUCT structure are as follows.

![](_page_47_Picture_305.jpeg)

#### The memory to store output results should be allocated in a user-created program.

### **Description**

**Ex.**

• A multiple regression analysis is performed for a specified X coordinate and Y coordinate.

In the multiple regression analysis, the following formula should be applicable for X coordinate data and Y coordinate data.  $Y=$ b+m<sub>0</sub>× $X_0$ +m<sub>1</sub>× $X_1$ +...+m<sub>n-1</sub>× $X_{n-1}$ 

(b: constant, m<sub>i</sub>: coefficient (i=0, 1, ..., n-1))

• Data for multiple regression analysis is read from the X coordinate storage destination (pfDataX) for the data size (IPoint)  $\times$ number of data items (lDataItem). As for Y coordinate, data is read from the Y coordinate storage destination (pfDataY) for the data size (lPoint). Store data to the X coordinate storage destination (pfDataX) and Y coordinate storage destination (pfDataY) as follows.

#### pfDataY[0] pfDataX[0] pfDataX[1]  $\sim$  pfDataX[9] pfDataY[10] pfDataX[10] pfDataX[11]  $\sim$  pfDataX[19] pfDataY[99] pfDataX[990] pfDataX[991] - pfDataX[999] Y | X0 | X1 | ~ | X9 1 5 100 ~ ~ | ~ | ~ | ~ | ~ | ~ ~ ~ ~ ~ **IDataItem** lPoint  $(1)$

Data size (lPoint): 100 points, number of data items (lDataItem): 10 items

(1) Number of data points

#### • An operation result is stored to the MULTIPLEREG\_STRUCT structure. The following results can be obtained in a multiple regression analysis.

![](_page_48_Picture_245.jpeg)

<span id="page-48-0"></span>\*1 For the regression analysis that passes through the origin, the total sum of squares is calculated as follows.

### $\sum (Measured$  value Y<sub>i</sub>)<sup>2</sup>

<span id="page-48-1"></span>\*2 In statistics, when there are n pieces of measured data that were independently collected, the group of data is referred to as 'degree of freedom n'.

The word 'independently' means that a precise value cannot be obtained from any measured value using other measured values.

![](_page_48_Figure_6.jpeg)

 $\overline{X}$ ,  $\overline{Y}$ : Average value

Y

- X<sub>i</sub>, Y<sub>i</sub>: Measured value
- (1) Predicted value
- (2) Regression line
- (3) Remaining variation
- (4) Regression variation
- (5) Total variation
- If an overflow occurs during operation, 'Inf' or 'NaN' is stored in the operation result. Review the input data.

![](_page_48_Picture_246.jpeg)

## <span id="page-49-0"></span>**4 ERROR CODE LIST**

<span id="page-49-2"></span>This chapter shows error descriptions and corrective actions for error codes.

### <span id="page-49-1"></span>**4.1 Data analysis functions**

The following table shows the codes of errors which occur in data analysis functions and their corrective actions.

![](_page_49_Picture_376.jpeg)

![](_page_50_Picture_284.jpeg)

## <span id="page-51-1"></span><span id="page-51-0"></span>**4.2 Statistical analysis function**

The following table shows the codes of errors which occur in statistical analysis functions and their corrective actions.

![](_page_51_Picture_444.jpeg)

**50** 4 ERROR CODE LIST<br>4.2 Statistical analysis function

![](_page_52_Picture_365.jpeg)

<span id="page-52-0"></span>\*1 For [the calculation formula of](#page-38-1) variance values, refer to the following section. SPage 37 DANL\_Variance

### <span id="page-53-0"></span>**INDEX**

![](_page_53_Picture_149.jpeg)

VxWorks standard API function [. . . . . . . . . . . . . . 7](#page-8-13)

### <span id="page-54-0"></span>**FUNCTION INDEX**

![](_page_54_Picture_93.jpeg)

### <span id="page-55-0"></span>**REVISIONS**

![](_page_55_Picture_75.jpeg)

### The manual number is given on the bottom left of the back cover.

#### Japanese manual number: SH-081755-D

This manual confers no industrial property rights or any rights of any other kind, nor does it confer any patent licenses. Mitsubishi Electric Corporation cannot be held responsible for any problems involving industrial property rights which may occur as a result of using the contents noted in this manual.

#### 2017 MITSUBISHI ELECTRIC CORPORATION

### <span id="page-56-0"></span>**WARRANTY**

Please confirm the following product warranty details before using this product.

#### **1. Gratis Warranty Term and Gratis Warranty Range**

If any faults or defects (hereinafter "Failure") found to be the responsibility of Mitsubishi occurs during use of the product within the gratis warranty term, the product shall be repaired at no cost via the sales representative or Mitsubishi Service Company.

However, if repairs are required onsite at domestic or overseas location, expenses to send an engineer will be solely at the customer's discretion. Mitsubishi shall not be held responsible for any re-commissioning, maintenance, or testing on-site that involves replacement of the failed module.

#### [Gratis Warranty Term]

The gratis warranty term of the product shall be for one year after the date of purchase or delivery to a designated place. Note that after manufacture and shipment from Mitsubishi, the maximum distribution period shall be six (6) months, and the longest gratis warranty term after manufacturing shall be eighteen (18) months. The gratis warranty term of repair parts shall not exceed the gratis warranty term before repairs.

[Gratis Warranty Range]

- (1) The range shall be limited to normal use within the usage state, usage methods and usage environment, etc., which follow the conditions and precautions, etc., given in the instruction manual, user's manual and caution labels on the product.
- (2) Even within the gratis warranty term, repairs shall be charged for in the following cases.
	- 1. Failure occurring from inappropriate storage or handling, carelessness or negligence by the user. Failure caused by the user's hardware or software design.
	- 2. Failure caused by unapproved modifications, etc., to the product by the user.
	- 3. When the Mitsubishi product is assembled into a user's device, Failure that could have been avoided if functions or structures, judged as necessary in the legal safety measures the user's device is subject to or as necessary by industry standards, had been provided.
	- 4. Failure that could have been avoided if consumable parts (battery, backlight, fuse, etc.) designated in the instruction manual had been correctly serviced or replaced.
	- 5. Failure caused by external irresistible forces such as fires or abnormal voltages, and Failure caused by force majeure such as earthquakes, lightning, wind and water damage.
	- 6. Failure caused by reasons unpredictable by scientific technology standards at time of shipment from Mitsubishi.
	- 7. Any other failure found not to be the responsibility of Mitsubishi or that admitted not to be so by the user.

#### **2. Onerous repair term after discontinuation of production**

- (1) Mitsubishi shall accept onerous product repairs for seven (7) years after production of the product is discontinued. Discontinuation of production shall be notified with Mitsubishi Technical Bulletins, etc.
- (2) Product supply (including repair parts) is not available after production is discontinued.

#### **3. Overseas service**

Overseas, repairs shall be accepted by Mitsubishi's local overseas FA Center. Note that the repair conditions at each FA Center may differ.

#### **4. Exclusion of loss in opportunity and secondary loss from warranty liability**

Regardless of the gratis warranty term, Mitsubishi shall not be liable for compensation to:

- (1) Damages caused by any cause found not to be the responsibility of Mitsubishi.
- (2) Loss in opportunity, lost profits incurred to the user by Failures of Mitsubishi products.
- (3) Special damages and secondary damages whether foreseeable or not, compensation for accidents, and compensation for damages to products other than Mitsubishi products.
- (4) Replacement by the user, maintenance of on-site equipment, start-up test run and other tasks.

#### **5. Changes in product specifications**

The specifications given in the catalogs, manuals or technical documents are subject to change without prior notice.

### <span id="page-57-0"></span>**TRADEMARKS**

VxWorks and Wind River are either registered trademarks or trademarks of Wind River Systems, Inc.

The company names, system names and product names mentioned in this manual are either registered trademarks or trademarks of their respective companies.

In some cases, trademark symbols such as  $I^M$  or  $I^{\textcircled{\tiny H}}$  are not specified in this manual.

SH(NA)-081756ENG-D(2007) MODEL:DATAANALYSIS-CPRG-E

### **MITSUBISHI ELECTRIC CORPORATION**

HEAD OFFICE : TOKYO BUILDING, 2-7-3 MARUNOUCHI, CHIYODA-KU, TOKYO 100-8310, JAPAN NAGOYA WORKS : 1-14 , YADA-MINAMI 5-CHOME , HIGASHI-KU, NAGOYA , JAPAN

When exported from Japan, this manual does not require application to the Ministry of Economy, Trade and Industry for service transaction permission.

Specifications subject to change without notice.